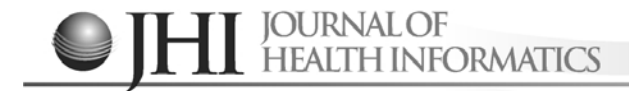

# **MedCast - Sistema Colaborativo para Discussão de casos clínicos**

MedCast - Colaborative System for the Discussion of clinical cases

MedCast - Sistema Colaborativo para la Discussión de casos clínicos

Ramon Alfredo Moreno<sup>1</sup>, Vinicius Lima<sup>2</sup>, Isidro Lopes<sup>3</sup>, Marco Antonio Gutierrez<sup>4</sup>

#### **RESUMO**

**Descritores:** Relatos de casos; Comportamento cooperativo; Sistemas computadorizados de registros médicos

Neste artigo é apresentada uma arquitetura para a integração do Sistema de Informação hospitalar (SIH) com uma ferramenta colaborativa. Também se descreve o desenvolvimento de seu protótipo, denominado MedCast, realizado em parceria entre o CPqD e o Instituto do Coração (InCor) - HCFMUSP. O MedCast, em sua versão atual, permite a inclusão de casos clínicos por meio de *Web services* e a discussão de casos com utilização de ferramentas multimídia. O protótipo demonstra que a utilização cuidadosa dessas informações permite o enriquecimento da discussão.

#### **ABSTRACT**

**Keywords:** Case reports; Cooperative behavior; Medical records systems computerized

This article presents an architecture for the integration of the Hospital Information System (HIS) with a collaborative tool. It is also described the development of its prototype, called MedCast, as result of a partnership between CPqD and Heart Institute (InCor) - FMUSP. The MedCast, in its current version, allows the inclusion of clinical cases by means of Web services and the discussion of cases with use of multimedia tools. The prototype demonstrates that the careful use of this information is useful to enrich the discussion.

#### **RESUMEN**

**Descriptores**: Informes de casos; Conducta cooperativa; Sistemas de Registros Médicos Computarizados

Este artículo presenta una arquitectura para la integración del Sistema de Información Hospitalario (SIH) con una herramienta de colaboración. También se describe el desarrollo de su prototipo, llamado MedCast, hecho en colaboración entre CPqD y el Instituto del Corazón (InCor) - FMUSP. El MedCast, en su versión actual, permite la inclusión de casos clínicos por medio de servicios Web y la discusión de casos con el uso de herramientas multimedia. El prototipo demuestra que el uso cuidadoso de esta información permite enriquecer el debate.

*1 Doutor em Engenharia Elétrica.. Serviço de Informática do Instituto do Coração (InCor) do Hospital das Clínicas da Faculdade de Medicina da Universidade de São Paulo - USP, São Paulo (SP), Brasil.*

- *2 Bacharel em Ciências da Computação. Centro de Pesquisa e Desenvolvimento de Telecomunicações CPqD, Campinas (SP), Brasil.*
- *3 Mestre em Engenharia Elétrica. Centro de Pesquisa e Desenvolvimento de Telecomunicações CPqD, Campinas (SP), Brasil.*
- *4 Livre Docente pela Universidade Federal de São Paulo UNIFESP, São Paulo (SP), Brasil.*

Autor Correspondente: **Ramon Alfredo Moreno** e-mail: **ramon.moreno@incor.usp.br**

Artigo recebido: **02/03/2011** Aprovado: **04/09/2011**

## **INTRODUÇAÕ**

A discussão de casos clínicos é um instrumento essencial para o profissional de saúde, pois permite que sejam debatidas questões técnicas difíceis e polêmicas. A troca de opiniões e experiências com outros profissionais(1) propicia o intercâmbio de conhecimento entre os participantes<sup>(2)</sup>. O estudante de medicina também se beneficia das discussões, pois elas tornam possível simular o exercício da profissão e permitem detectar pontos em que há falha na elaboração do raciocínio diagnóstico como, por exemplo, na distinção de doenças com sintomas similares<sup>(3-4)</sup>. Por fim, a discussão de casos clínicos é importante para o paciente, uma vez que garante, em princípio, um tratamento melhor e mais abrangente por parte do profissional de saúde.

Tradicionalmente, a discussão de casos clínicos tem sido realizada de forma presencial. Porém, com a disponibilidade atual de meios de comunicação eletrônicos, é possível que essa discussão seja feita à distância pela utilização de computadores ligados em redes de alta velocidade e com o uso de recursos multimídia. Independente da forma, presencial ou à distância, a discussão de um caso clínico segue um fluxo conhecido: um moderador escolhe um caso de interesse e convoca alunos ou outros profissionais para a discussão do caso. Entre a convocação e a reunião são separados os documentos que constituem o histórico do paciente e que podem ter relevância para a discussão. Durante a reunião, o moderador apresenta o caso e exibe os dados do paciente para os participantes. Ao final da reunião, são discutidos os possíveis diagnósticos do paciente. No caso de alunos, podem ser feitos questionamentos para serem respondidos posteriormente, com o agendamento de uma nova reunião, na qual o moderador fecha o caso, apresentando o diagnóstico do paciente e detalhando o raciocínio utilizado para se chegar à conclusão e excluir outras patologias prováveis.

Existem vários sistemas computacionais, dedicados ou não, que podem ser utilizados para a discussão de casos pela Internet. Ferramentas de *Web conferencing* fornecem subsídios para tarefas como a apresentação de slides, *streaming* (envio) de vídeo, VoIP (voz sobre *Internet Protocol*), *Whiteboard* (quadro de comunicação), *chat* (troca de mensagens), pesquisas/questionários online e compartilhamento de programas. Alguns exemplos de ferramentas para Web Conferencing são: Keynote ©<sup>I</sup>, Microsoft Office Live Meeting<sup>CII</sup>, DimDim<sup>©III</sup>, IBM Lotus Sametime©<sup>IV</sup> e Openmeetings<sup>V</sup>. Entre os programas dedicados é possível citar: o Cyberambulatório<sup>(5)</sup>, desenvolvido pela equipe de Telemedicina da Faculdade de Medicina da Universidade de São Paulo, que permite o armazenamento de histórias e dados clínicos dermatológicos de pacientes, juntamente com imagens estáticas (fotografia digital) e dinâmicas (vídeos), e com a possibilidade de discussão de casos via *chat*. O sistema MedCase<sup>(6-7)</sup>, desenvolvido na Faculdade de Medicina da Pontifícia

Universidade Católica do Rio Grande do Sul, que permite o depósito de casos clínicos, juntamente com referências bibliográficas e uso de fóruns de discussão. O programa BH TELEMED<sup>(8)</sup>, desenvolvido pelo Hospital das Clínicas da Universidade Federal de Minas Gerais, permite a discussão de casos entre Unidades Básicas de Saúde de Belo Horizonte e o Hospital das Clínicas de Belo Horizonte. O sistema BH TELEMED é integrado com os dados dos pacientes, permitindo o compartilhamento de imagens radiológicas e eletrocardiogramas juntamente com vídeo e som dos participantes.

O uso de ferramentas computacionais para a discussão de casos clínicos permite, em teoria, que seja feita a integração entre os sistemas de informação existentes nos hospitais e os sistemas de discussão de casos. Esta vinculação é bastante interessante, pois permite que o conhecimento, que normalmente é acessível somente para um pequeno grupo de profissionais, seja compartilhado com outros profissionais em uma discussão de caso clínico<sup>(9)</sup>.

A elaboração de um sistema para discussão de casos clínicos vinculado ao Sistema de Informações Hospitalares (SIH) apresenta, porém, alguns desafios:

- Os dados do paciente são informações confidenciais, das quais o hospital é fiel depositário. Assim, é dever do hospital garantir que não haja acesso indevido a esses dados. A discussão de casos clínicos pode prescindir dos dados confidenciais do paciente (como nome, endereço ou data de nascimento). Eles devem, então, ser mascarados, de forma a preservar a identidade do paciente;

- Deve-se garantir a qualidade da informação que é passada ao clínico. No caso específico de imagens médicas, é preciso assegurar que os dados não sejam corrompidos por artefatos, o que poderia levar a conclusões ou suposições incorretas;

- Deve-se permitir que os participantes acessem os dados remotamente de maneira fácil, simples e segura.

Dentro desse contexto, O CPqD e o Serviço de Informática do Instituto do Coração-HCFMUSP vem trabalhando no desenvolvimento de um sistema para discussão de casos clínicos de forma colaborativa com integração ao SIH. Neste artigo é descrita arquitetura para desenvolvimento desse sistema e o protótipo desenvolvido, denominado MedCast. Uma versão anterior do mesmo foi descrita previamente por Moreno et al<sup>(10)</sup>.

## **MÉTODOS**

O MedCast foi desenvolvido de maneira a atender às considerações descritas na Introdução. Para isso, o sistema foi dividido em dois módulos principais: um servidor, responsável pela transmissão de vídeo e páginas de acesso Web e *brokers*, responsáveis pela integração com os SIH (Figura 1). O propósito da separação em dois módulos foi para garantir a confidencialidade dos dados do paciente, que são anonimizados pelos *brokers*, conforme será descrito mais adiante.

Os usuários foram divididos em quatro tipos: Administrador, Operador, Moderador e Participante. O Administrador é responsável pela configuração e gerência do servidor, além do cadastro de Hospitais e Operadores.

I http://www.apple.com/iwork/keynote/

II http://office.microsoft.com/pt-br/live-meeting/

III http://www.dimdim.com/

IV http://www-01.ibm.com/software/br/lotus/products/sametime/ V http://code.google.com/p/openmeetings/

Moreno RA, Lima V, Lopes I, Gutierrez MA. **111**

O Operador é responsável pela configuração do *broker*, além do cadastro de Moderadores e Participantes. O Moderador é responsável pela inserção e apresentação de um caso clínico. Os Participantes podem assistir um caso clínico e interagir entre si e com o Moderador. Cada Hospital define seus Operadores (pessoal técnico), Moderadores (médicos) e Participantes (médicos ou alunos de Medicina).

A seqüência de funcionamento do MedCast é a seguinte:

1. O Administrador cadastra um determinado Hospital e seu(s) Operador(s);

2. O Operador cadastra um ou mais Moderadores;

3. O Moderador seleciona um caso clínico no SIH;

4. O SIH envia os dados do paciente para o *broker*;

5. Se necessário, o *broker* anonimiza os dados do paciente,

e, em seguida, os envia ao servidor (ver Figura 1);

6. O servidor armazena o caso clínico, aguardando o início da sessão;

7. O Operador cadastra os Participantes;

8. O Moderador convida os Participantes e inicia a sessão no horário pré-determinado;

9. Os Participantes juntam-se à sessão;

**Arquitetura do Sistema**

10. O Moderador inicia a exibição do caso clínico. Ele pode interagir com o servidor, exibindo os dados do paciente;

11. Os Participantes podem interagir, realizando perguntas;

12. Ao final da discussão o Moderador encerra a sessão.

Atualmente, o MedCast pode exibir dados textuais, imagens estáticas e imagens dinâmicas. É possível o envio de imagens de vídeo do Moderador e de um Participante simultaneamente. O *broker* é capaz de anonimizar textos em pdf a partir de dados fornecidos pelo SIH e imagens no formato DICOM (*Digital Imaging and Communications in Medicine*(11)) e convertê-las para formato Web (*Flash Video*).

O servidor foi desenvolvido utilizando-se a tecnologia

Flex®VI, da Adobe Systems®, que permite o desenvolvimento de aplicações RIA (*Rich Internet Application*) VII. O Flex® possui código aberto e é baseado na plataforma Flash<sup>VIII</sup>, também da Adobe Systems®. Um grande caso de sucesso no uso dessa plataforma é o *Youtube*<sup>IX</sup>. A arquitetura do servidor é mostrada na Figura 2.

A transmissão e recepção de uma discussão de caso são feitas através da rede Internet, onde os clientes acessam um Servidor de Aplicação composto por um Servidor Web e um Servidor de Streaming. A aplicação Flex®, contida no Servidor Web, inicia, controla e grava as reuniões, nas quais são compartilhadas mídias de texto (*chat*), áudio, vídeo e documentos. Além disso, a aplicação Flex® suporta as ações realizadas pelo Moderador como, por exemplo, permitir uma vídeo-pergunta de um participante.

A persistência da Aplicação Flex® é feita sobre arquivos XML depositados na Base de Dados XML. Esta base contém os arquivos com as credenciais de usuário para fins de autenticação e autorização, e históricos de eventos ocorridos durante as reuniões. Todas as mídias compartilhadas durante as reuniões são armazenadas no Repositório de Arquivos (PDF, SWF, Imagem e Vídeo – conforme apresentado na Figura 2).

O Servidor de *Streaming*, que é responsável por fornecer suporte para transmissão de conteúdos multimídia na arquitetura elaborada, precisa suportar conteúdos no formato FLV - Flash Video. Para a solução MedCast foi escolhido o servidor Red5<sup>x</sup>, que é desenvolvido em Java e possui código aberto.

Para interagir com o servidor, todos os clientes necessitam utilizar um navegador web habilitado com o *plugin* do Flash Player®XI previamente instalado, para carregar e executar o aplicativo desenvolvido em Flex.

#### **O Broker**

O *broker* foi desenvolvido em linguagem Java e é acessado pelo SIH como um *Web service*, cuja interface é

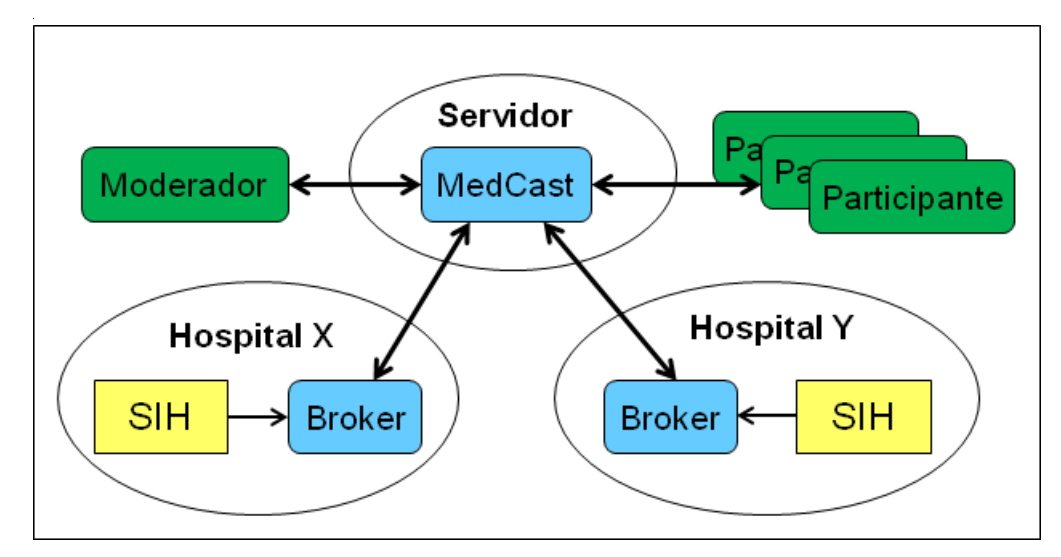

**Figura 1** – Diagrama geral de funcionamento do MedCast

<sup>&</sup>lt;sup>VI</sup> Tecnologia Flex: http://www.adobe.com/br/products/flex<br><sup>VII</sup> RIA. http://www.adobe.com/resources/business/rich\_internet\_apps/

 $\,^{\text{\tiny{VIII}}}$ Plataforma Flash: http://www.adobe.com/br/flashplatform $\,^{\text{\tiny{IV}}}$  Youtube. Acessível em: http://www.youtube.com

X Red5. disponível em: http://osflash.org/red5

XI Plugin do Flash Player. Disponível em: http://www.adobe.com/br/products/flashplayer

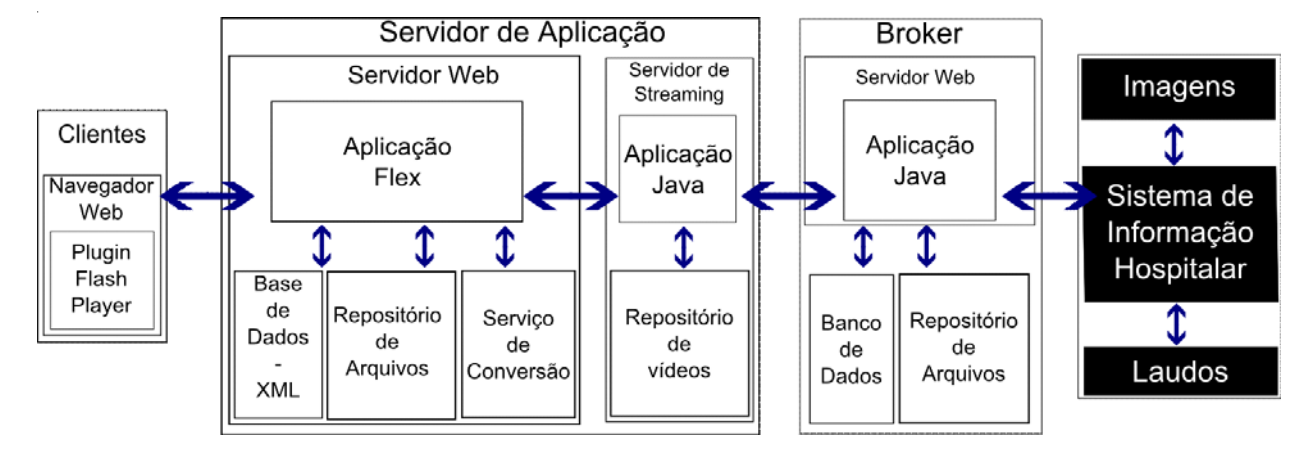

**Figura 2 –** Arquitetura da solução MedCast

mostrada na Figura 3. O *broker* possui somente dois métodos: "login" e "criarCasoClinico". O *login* é realizado com os dados do Moderador (usuário e senha) e retorna um número de sessão (*sessionId*). A partir do número de sessão é possível submeter um caso clínico com o método "criarCasoClinico".

O caso clínico submetido é descrito através de um texto XML (*eXtended Markup Language*) (Figura 4), no qual se informam os documentos que compõem o caso, como os mesmos devem ser agrupados e se é necessário anonimizar ou não os dados. Certas imagens (notadamente imagens de ultra-som e eco-cardiografia) possuem dados do paciente "embutidos" (*embeded*) na imagem. Nestes casos, a anonimização pode ser feita através de uma definição de máscara (ver linha 19 da Figura 4 e Figura 5), que oculta parte dos dados da imagem ou, se nenhuma máscara é atribuída, através de um algoritmo interno de localização e remoção de textos.

#### **Algoritmo para anonimização das imagens**

O algoritmo utilizado para remoção de textos em imagens implementado no *broker* é uma combinação de técnicas existentes. Primeiramente realiza-se um processamento simples de remoção do fundo da imagem (Figura 6a até 6d) com uso de mediana (com raio igual a 10). Em seguida, a imagem é binarizada, utilizando-se o algoritmo de Otsu<sup>(12)</sup>. Após a binarização são procuradas regiões de interesse na imagem (marcadas como retângulos), conforme descrito por Lyu et al<sup>(13)</sup> (Figura 6e), utilizando-se a projeção da imagem em direções alternadas. Uma vez encontradas as regiões candidatas a conterem texto, são aplicadas as regras de conectividade descritas por Exaki et al<sup>(14)</sup>, eliminando-se os

piores candidatos. Ao final, suprimem-se as regiões selecionadas da imagem, pintando-as de branco.

## **RESULTADOS**

Nas Figuras 7 e Figura 8 são mostradas algumas das telas do protótipo desenvolvido para discussão de casos clínicos. O MedCast permite a exibição de dados textuais, imagens estáticas e dinâmicas (imagens volumétricas são mostradas como imagens dinâmicas) de pacientes ao longo da discussão de casos. Ele permite também a exibição do vídeo do Moderador e do Participante que realiza alguma questão. Para a visualização das imagens dinâmicas, os arquivos DICOM são convertidos para o formato FLV vídeo. Dados provenientes de campos estruturados de texto são anonimizados pelo *broker*. Informações sobre o paciente contidas no cabeçalho dos arquivos de imagens DICOM são removidas e textos "embutidos" na imagem podem ser obfuscados.

Foram realizados diversos testes do MedCast simulando discussões à distância entre as equipes do CPpD e do Instituto do Coração (InCor), com dados trafegando entre Campinas e São Paulo. As informações apresentadas são oriundas do SIH do InCor e anonimizadas pelo *broker*. O sistema apresentou bom desempenho de tempo, mesmo na exibição de dados mais volumosos e complexos, como as imagens.

Existem modalidades de imagens nas quais o texto com informações pessoais do paciente está embutido na própria imagem e sua distribuição compromete o compromisso de confidencialidade dos dados. Para resolver este problema foi implementado o algoritmo

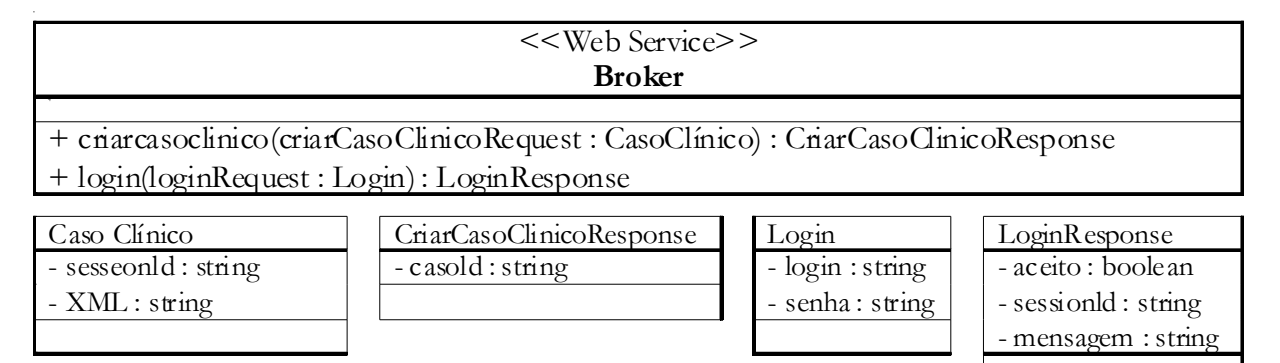

**Figura 3 -** Diagrama UML do *Web service* definido para o *broker*

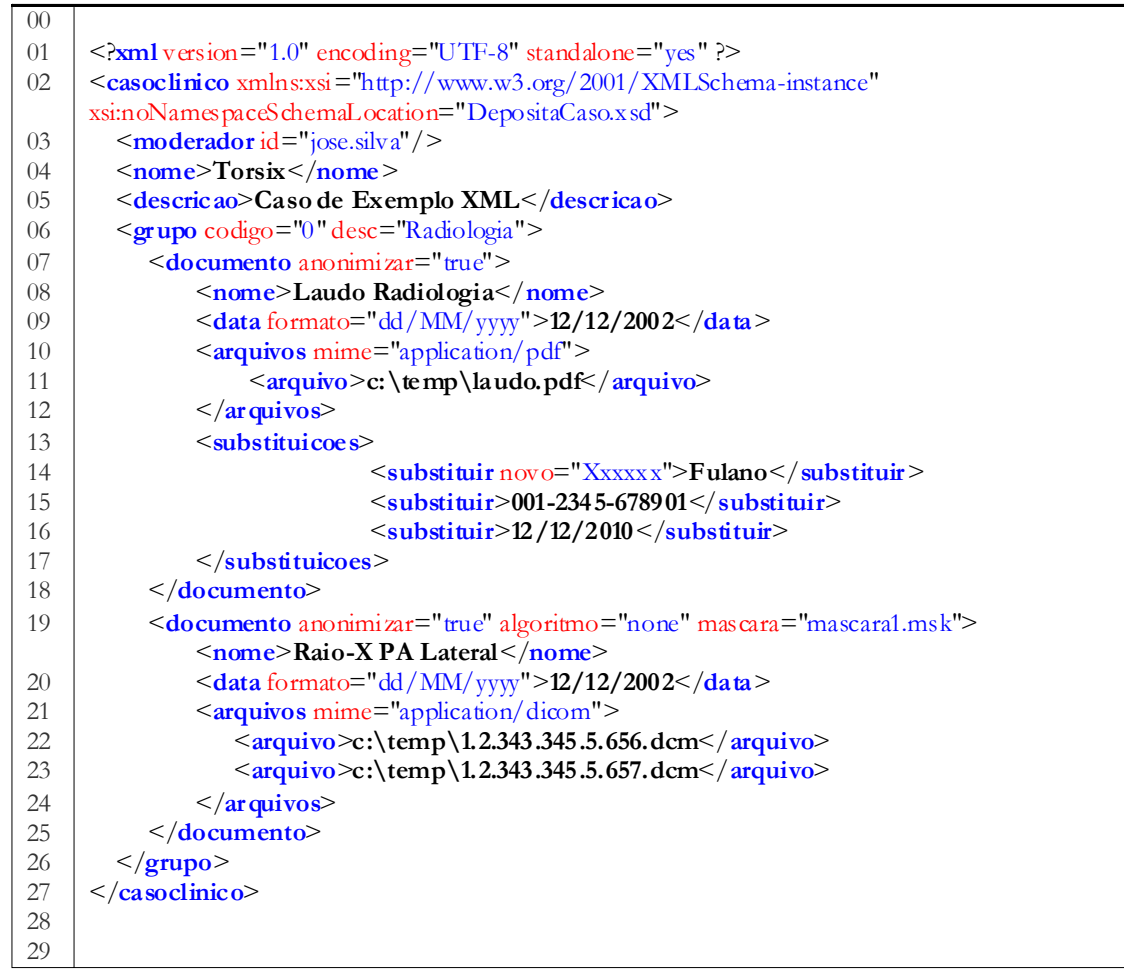

**Figura 4** – Exemplo de XML para deposito de caso no *broker*

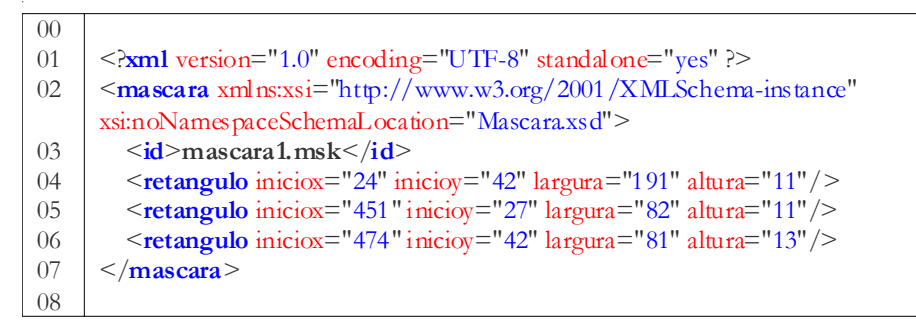

**Figura 5** – Exemplo de descritor de uma máscara

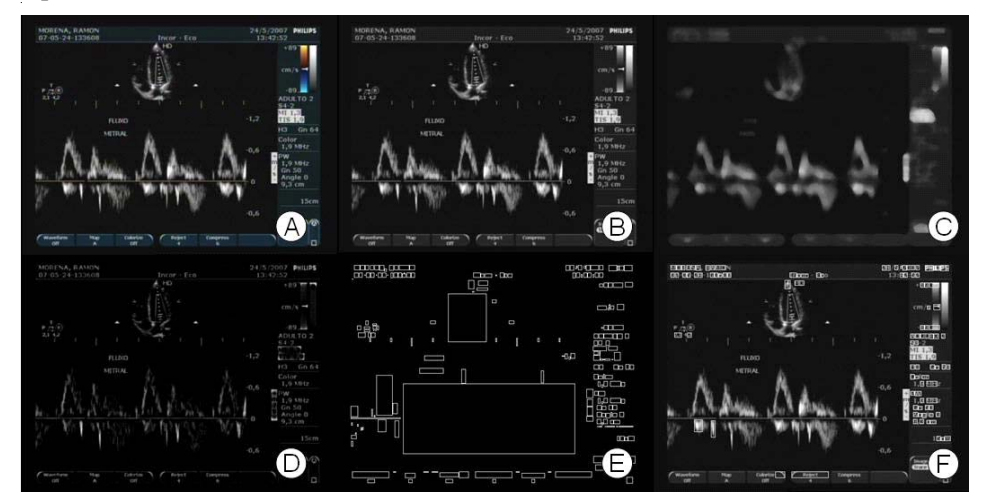

**Figura 6** – Passos do algoritmo. A imagem original (a) é convertida em preto e branco (b), aplicação do filtro de mediana (c) com raio 10 pixels. A imagem (c) é então subtraída de (b), preenchendo-se os valores negativos com zero, resultando na imagem (d). Em seguida, a imagem (d) é binarizada com o algoritmo de Otsu(12). Sobre a imagem binarizada são procurados retângulos (e) usando a técnica de Lyu et al<sup>(13)</sup>. Finalmente, são selecionados os candidatos a texto (f).

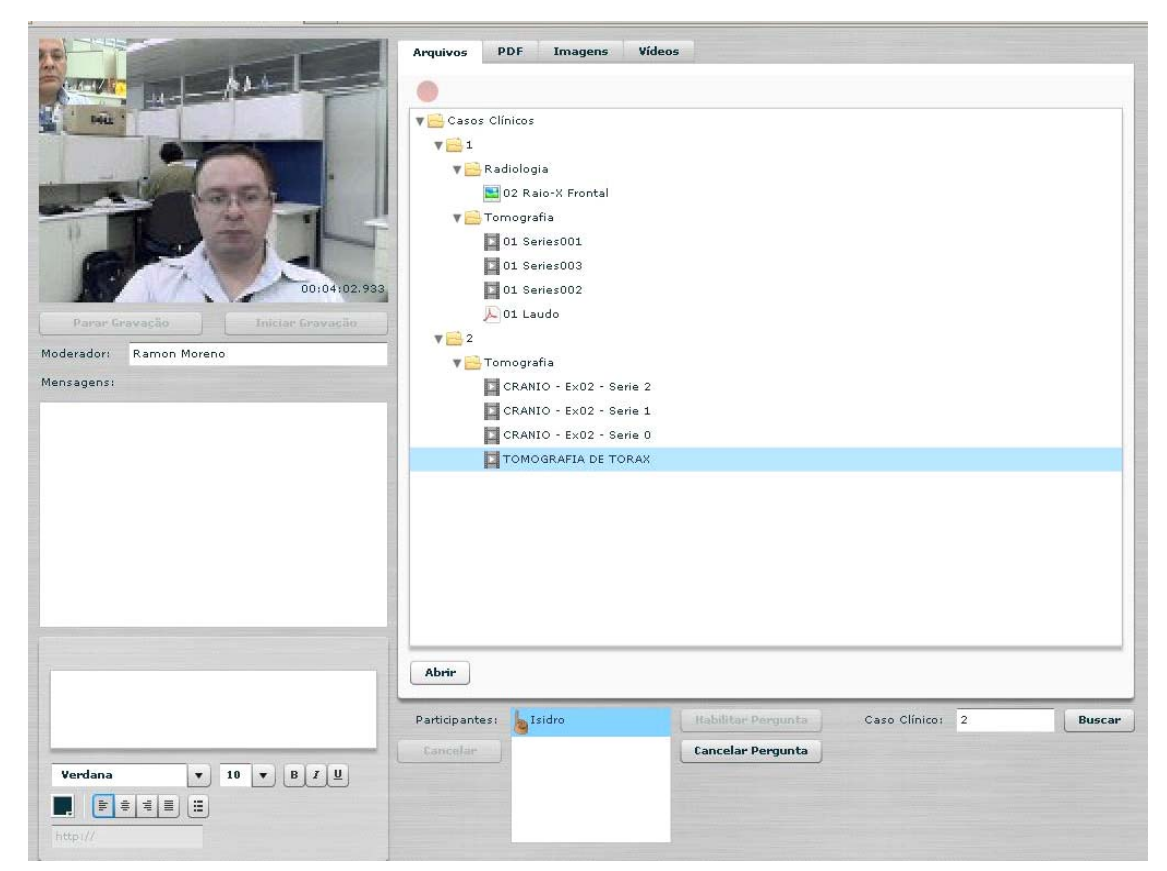

**Figura 7** – Interface do protótipo MedCast – lista de documentos

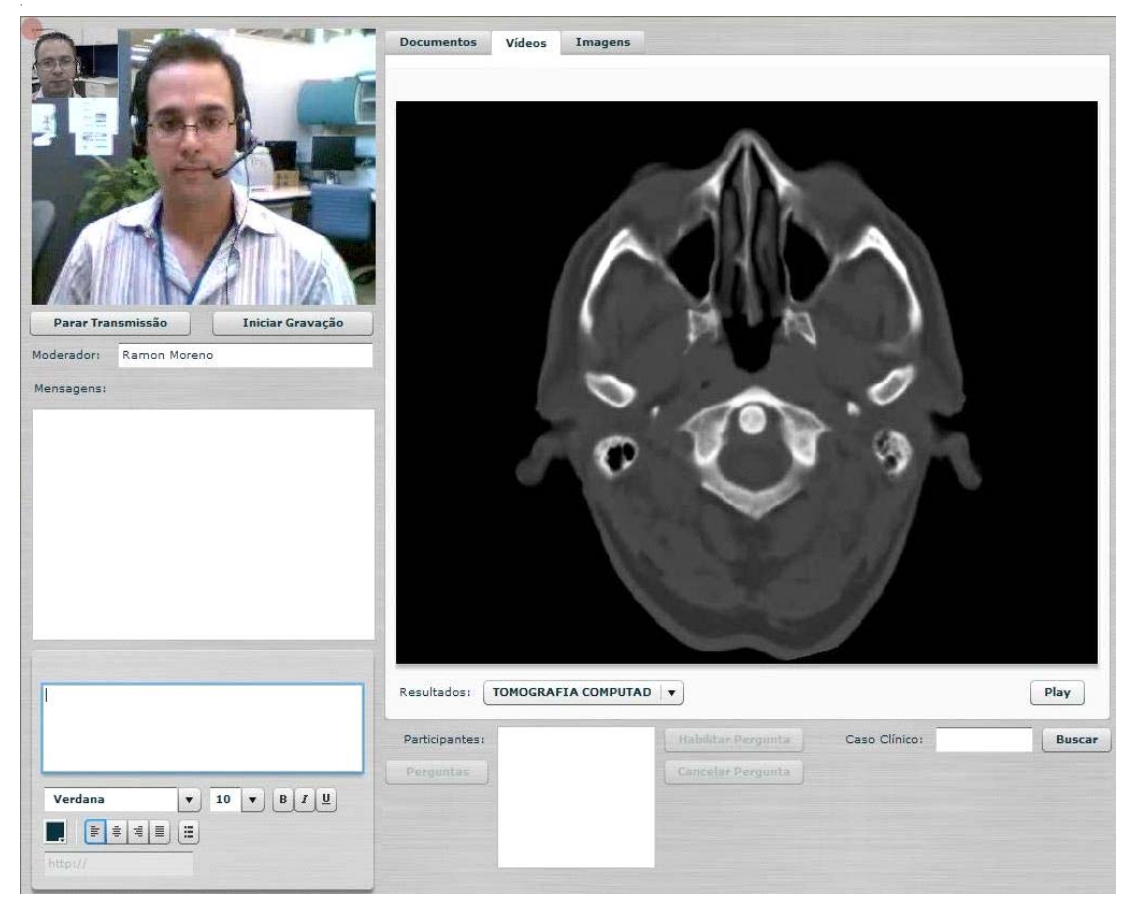

**Figura 8** – Interface do protótipo MedCast – imagem volumétrica

descrito na seção anterior. O resultado de um destes processamentos é mostrado na Figura 9.

A remoção automática de texto implementada apresenta ainda algumas limitações, ocorrendo casos em que regiões de interesse da imagem são ocultas e casos em que regiões com texto não são encontradas. Isso se deve, em parte, à qualidade das imagens utilizadas para teste. Essas imagens, oriundas de aparelhos de ultra-som, são convertidas para

**114**

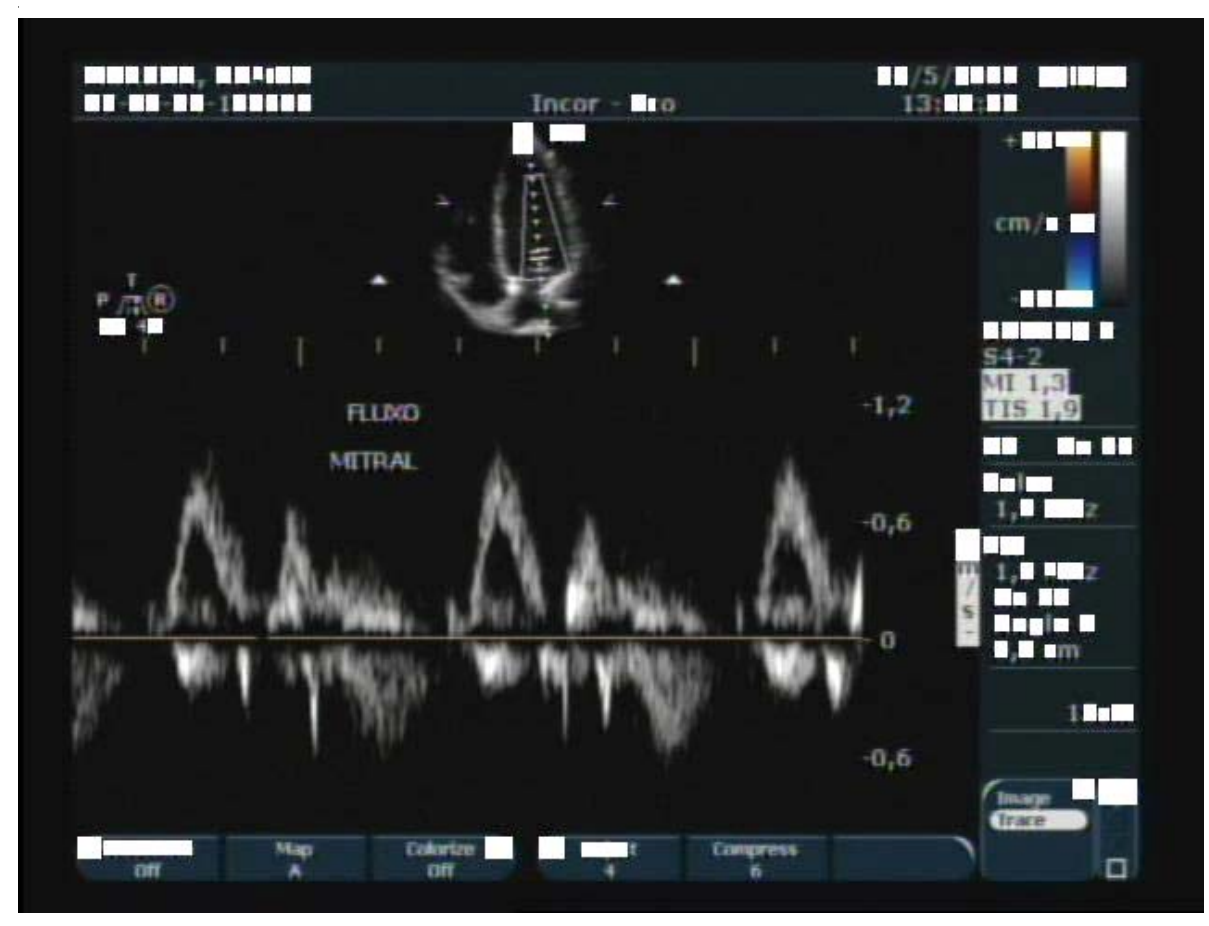

**Figura 9** – Resultado da aplicação do algoritmo de remoção automática de texto

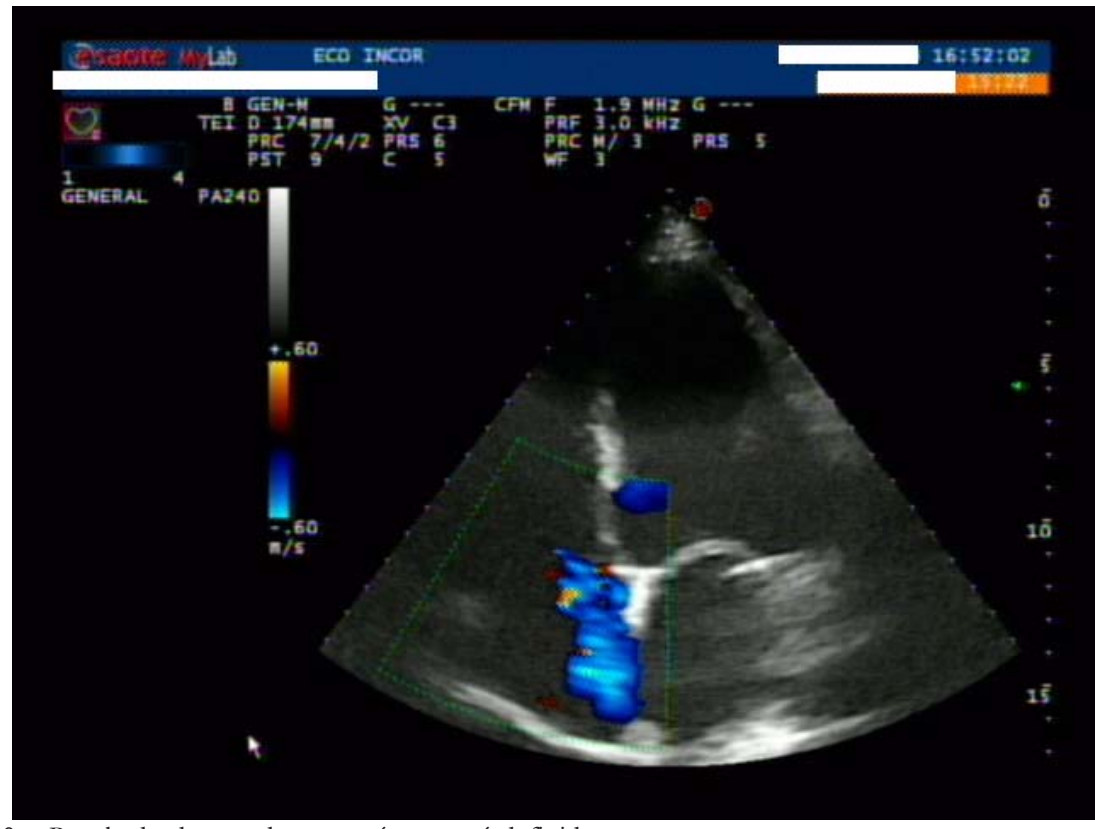

**Figura 10** – Resultado do uso de uma máscara pré-definida

formato digital a partir do sinal analógico de vídeo do equipamento médico. Testes realizados com imagens obtidas em formato digital DICOM nos equipamentos

de aquisição produziram ótimos resultados. Uma opção para melhorar a remoção automática de texto é a implementação de algoritmos mais complexos, como os de Yingxuan<sup>(15)</sup> e Wang<sup>(16)</sup>, que reportam a extração de textos em imagens com grande precisão.

Resultados exatos foram obtidos com a aplicação de máscaras nas imagens, nas quais a posição do texto é previamente conhecida. Na Figura 10 é mostrada uma imagem processada com o uso de uma máscara pré-definida. Porém, existe uma limitação no uso de máscaras pré-definidas uma vez que cada equipamento tem uma disposição diferente do texto e freqüentemente existe a troca de equipamentos nas áreas de atendimento ao paciente (seja por quebra, compra de novos equipamentos ou movimentação do aparelho para atendimento em outras áreas do hospital).

Outra questão importante a ser abordada é a anonimização de informações que possam estar contidas em campos de texto livre no SIH e que são transferidas para o sistema como arquivos PDF. Para solucionar este problema, uma abordagem interessante é a utilizada por Neamatullah(17) que se baseia em um algoritmo de casamento de padrões (*pattern-matching*), que usa informações específicas da área médica.

## **DISCUSSÃO E CONCLESÃO**

Os avanços nas tecnologias de informação e comunicação permitem a construção de ferramentas sofisticadas que tornam a discussão de casos clínicos mais versátil e abrangente. A utilização de dados de Sistemas de Informações Hospitalares permite que informações mais extensas sobre os pacientes sejam acessadas pelo grupo de discussão, tais como: histórico, internações, prescrições, exames laboratoriais e imagens.

A utilização dessas informações, feita de maneira cuidadosa de tal forma a preservar a identidade dos pacientes, permitem o enriquecimento da discussão, e, conseqüentemente, um diagnóstico mais preciso ou, em caso de alunos, um treinamento mais eficaz.

A troca de imagens com o Sistema de Informação Hospitalar (SIH) baseia-se em DICOM, mas a troca de dados clínicos foi feita em XML e PDF sem seguir um

## **REFERÊNCIAS**

- 1. Calazans LC, Cardoso RB, Farret TC, Assaf PL, Alves HJ, Russomano T. Discussão de casos clínicos à distância – experiência entre ligas acadêmicas. In: Anais do IV Congresso Brasileiro de Telemedicina e Telessaúde; 2009 dez. 9-12; Belo Horizonte:UFMG; 2009.
- 2. Grossman E, Cardoso MHCA. As narrativas em medicina: contribuições à prática clínica e ao ensino médico. Rev. bras. educ. med. 2006;30(1):6-14.
- 3. Troncon LEA. Avaliação do estudante de medicina. Revista da Faculdade de Medicina de Ribeirão Preto e do Hospital das Clínicas da FMRP, Universidade de São Paulo. 1996;29(4):429-39.
- 4. Zeferino AMB, Passeri SMRR. Avaliação da aprendizagem do estudante. Cadernos ABEM. 2007; 3:32-5.
- 5. Wen CL. Modelo de ambulatório virtual (cyber ambulatório) e tutor eletrônico (cyber tutor) para aplicação na interconsulta médica e educação à distância mediada por tecnologia [tese]. São Paulo; Faculdade de Medicina da Universidade de São Paulo; 2003.
- 6. Losekann A, Ballester DAP, Cardoso M, Camozzato Filho P, Bitencourt R, Hertzog et al. MedCase - uma ferramenta on-line para estudo de casos clínicos. In: Anais do XLIII Congresso Brasileiro de Educação Médica; 2005 set.26-29;

padrão de trocas de documentos. Atualmente, existem diversos padrões para troca de documentos clínicos, tais como o Health Level 7 Common Document Architecture Release 2 (HL7 CDA R2)<sup>(18)</sup>, as padronizações européias CEN/TC 251<sup>(19)</sup> e ENV 13606<sup>(20)</sup>, além do Medical Markup Language (MML)<sup>(21)</sup>, DICOM Structured Reporting (DICOM  $SR^{(22)}$  e Integrating the Healthcare Enterprise Cross-Enterprise Document Sharing (IHE XDS)(23). Apresar da grande variedade de padrões existentes, nenhum deles ainda pode ser considerado o padrão *de facto* para troca de documentos clínicos. Isso se deve a limitações dos padrões ou a sua excessiva complexidade. Por exemplo, o padrão HL7 CDA R2 é apontado por Browne como sendo "excessivamente complexo e caro para implementação"<sup>(24)</sup> além de exigir experiência e bastante treinamento para seu uso<sup>(25)</sup>. O padrão EM 13606 mostrou uma série de fraquezas, que limitaram sua utilidade e adoção pelo mercado<sup>(26)</sup>. O MML tem uso limitado a determinadas regiões<sup>(26)</sup>. Devido a todas essas limitações, neste projeto ainda não foi adotado um padrão para a troca de dados clínicos. Em versões futuras, entretanto, pretende-se contemplar esta questão.

O protótipo desenvolvido demonstra a viabilidade da proposta, tendo demonstrado bom desempenho de velocidade em discussões contendo dados de grande volume. Para a utilização em produção de tal sistema restam ainda questões importantes a serem abordadas, como a anonimização em texto livre e em imagens com dados de paciente embutidos.

## **AGRADECIMENTOS**

Agradecemos a equipe de coordenação do Projeto Giga pelo incentivo e aprovisionamento de recurso de P&D, ao auxílio do Instituto Nacional de Ciência e Tecnologia – Medicina Assistida por Computador (INCT-MACC), à Fundação Zerbini e a Marina Rebelo, pelas valiosas sugestões para o trabalho.

Natal - RN.

- 7. Hertzog H, Basso L, Silveira JG, Ballester DAP, Castello FC, Losekann A. MedCase - a web-based environment for medicine faculties. In: Proceeding to the IRMA International Conference; 2006 may 21-24; Washington.
- 8. Santos AF, Alkmim MBM, Moreira Júnior IM, Souza C, Carvalho OSF. Figueiredo RCP. Implantação de Rede de Telesaúde para atenção primária no Sistema Único de Saúde. In: Anais do IX Congresso Brasileiro de Informática em Saúde; 2004 nov 7-10; Ribeirão Preto. São Paulo.
- 9. Pires DF, Halah RAI, Tinós R, Holanda AJ, Ruiz EES. Uma arquitetura para suporte ao compartilhamento do conhecimento clínico em sistemas PEP integrados a Sistemas de Auxílio ao Diagnóstico. In: Anais do IX Congresso Brasileiro de Informática em Saúde; 2004 nov. 7-10; Ribeirão Preto. São Paulo.
- 10. Moreno RA, Lima V, Silva Neto IL, Gutierrez MA. Sistema Colaborativo para Discussão de Casos Clínicos. In: Anais do XII Congresso Brasileiro de Informática em Saúde (CBIS); 2010 out.18-22; Porto de Galinhas. Recife.
- 11. ACR-NEMA. DICOM 3.0. Digital Imaging and communication in medicine. Available from: http:// medical.nema.org/.

Moreno RA, Lima V, Lopes I, Gutierrez MA. **117**

- 12. Otsu N. A threshold selection method from gray-level histograms. IEEE Trans. 1979;9(1):62–6.
- 13. Lyu MR, Song J, Cai M. A comprehensive method for multilingual video text detection, localization, and extraction. IEEE Transactions on Circuits and Systems for Video Technology. 2005;15(2):243-5.
- 14. Ezaki N, Bulacu M, Schomaker L. Text detection from natural scene images: towards a system for visually impaired persons. In Proceeding of the 17th International Conference on Pattern Recognition (ICPR'04). 2004;2:683-6.
- 15. Zhu Y, Singh PD, Siddiqui K, Gillam M. An automatic system to detect and extract texts in medical images for deidentification. SPIE Medical Imaging 2010: Advanced PACSbased Imaging Informatics and Therapeutic Applications, 2010.
- 16. Wang JZ, Bilello M, Wiederhold G. A textual information detection and elimination system for secure medical image distribution. In: Proceedings of the AMIA Annual Fall Symposium; 1997 oct.24-29. Nashville. p.896.
- 17. Neamatullah I. Automated de-Identification of free-text medical records. BMC Medical Informatics and Decision Making *2008*;**8:**32.
- 18. Dolin RH, Alschuler L, Boyer S, Beebe C, Behlen FM, Biron PV, Shabo A, editors. HL7 Clinical Document Architecture, Release 2.0. ANSI-approved HL7 Standard, May 2005. Ann Arbor, MI: Health Level Seven, Inc., 2005.
- 19. CEN/TC 251. European Committee for Standardization—

Technical Committee on Health Informatics. Available from: http://www.centc251.org/.

- 20. CEN ENV 13606. 2000. Medical informatics—Electronic healthcare record communication. European Prestandard ENV 13606, European Committee for Standardization. Brussels, Belgium.
- 21. MML 2003. Medical Markup Language (MML) Specication Version 3.0. MedXML Consortium. Avaliable from: http:/ /www.medxml.net/E mml30/.
- 22. Clunie DA. DICOM structured reporting, 1st Ed. Bangor PA: PixelMed Publishing; 2000.
- 23. IHE. Cross-enterprise Document Sharing for Imaging (XDS-I). IHE Radiology Technical Framework, Supplement 2005– 2006. Trial Implementation, Integrating the Healthcare Enterprise. Avaliable from: http://www.ihe.net/ TechnicalFramework/upload/IHE RAD-TF Suppl XDSI TI 2005-08-15.pdf.
- 24. Browne E. OpenEHR archetypes for HL7 CDA Documents. 2008. Available from http://www.openehr.org/wiki/ display/stds/openEHR+Archetypes+for+HL7 +CDA+Documents.
- Worden R, Scott P. Simplifying HL7 Version 3 messages. In: proceedings to the Medical Informatics Europe; 2011 aug. 28-31; Oslo, Norway.
- 26. Eichelberg M, Aden T, Riesmeier J, Dogac A, Laleci G. A survey and analysis of electronic healthcare record standards. ACM Comput. Surv. 2005; 37:277–315.